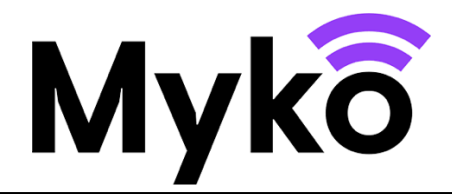

# **Podręcznik pomocy technicznej Myko: Klimatyzator**

Ten podręcznik wyjaśnia, jak korzystać z funkcji charakterystycznych dla klimatyzatora zgodnego z systemem Myko (Model number to be added)

## **Terminologia**

- Myko nazwa marki produktów oraz aplikacji i usług umożliwiających korzystanie z inteligentnych produktów.
- "Konfiguracja" oznacza proces dodawania produktu do konta użytkownika.
- Kod QR to dwuwymiarowy kod kreskowy nadrukowany na produkcie i w skróconej instrukcji obsługi, który można zeskanować za pomocą aplikacji Myko w celu wykrycia i konfiguracji produktu.

## **Dotyczy urządzeń**

Ten dokument dotyczy następujących produktów: Klimatyzator zintegrowany 12K i 9K BTU

## **Dodawanie produktu do aplikacji Myko**

Instrukcje dotyczące dodawania produktu do aplikacji Myko ("konfiguracji") można znaleźć w dokumencie "Konfiguracja produktów — Podręcznik pomocy technicznej Myko". W poniższej sekcji opisano umiejscowienie kodów QR klimatyzatora, które są potrzebne do przeprowadzenia konfiguracji.

## **Umiejscowienie kodów QR**

- Kod QR jest nadrukowany na urządzeniu.
- Kod QR znajduje się też w skróconej instrukcji obsługi dołączonej do opakowania.

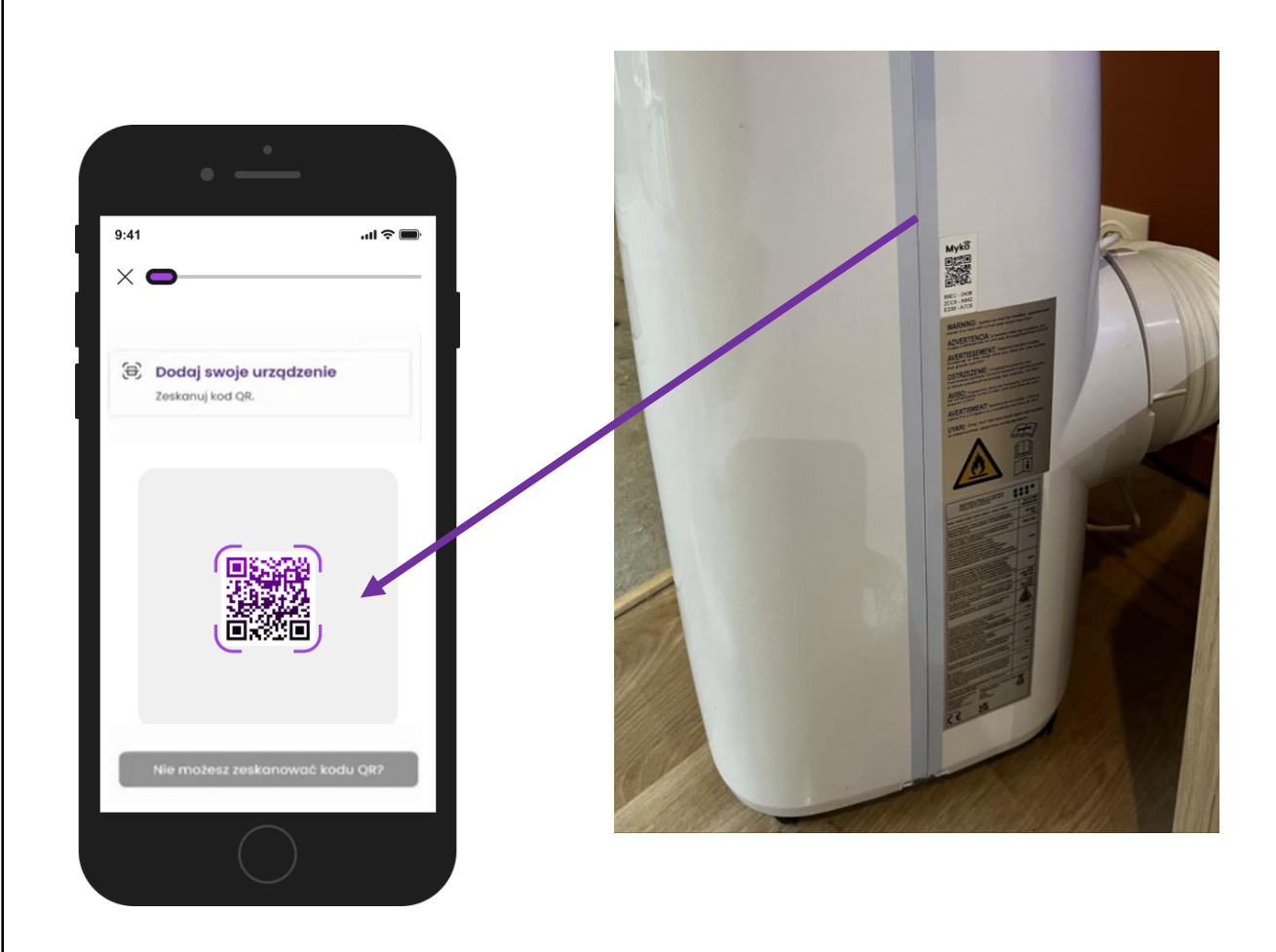

## **Ekran sterowania produktu**

Po pomyślnym dodaniu klimatyzatora do konta Myko dotknij pozycji klimatyzacji na ekranie głównym Myko, aby otworzyć ekran sterowania urządzeniem. Dotknij menu **Tryb** znajdującego się u góry ekranu, aby wybrać tryb:

- Ogrzewanie wybierz, aby sterować ogrzewaniem (Jeśli dotyczy. Niektóre modele obsługują wyłącznie chłodzenie.)
- Osuszanie wybierz, aby sterować osuszaniem
- Chłodzenie wybierz, aby sterować chłodzeniem
- Wentylator wybierz, aby sterować samym wentylatorem

### **Ustawienia trybów ogrzewania i chłodzenia**

#### **Temperatura**

- Przesuwaj palcem po kole temperatury, aby wybrać temperaturę.
- Wyświetlana jest aktualna temperatura zarejestrowana przez urządzenie.
- **•** Temperaturę można również regulować za pomocą ikon " $-$ " i " $+$ ".

#### **Prędkość wentylatora**

Dotknij poniższych opcji, aby regulować prędkość wentylatora

- Niska
- **Średnia**
- Wysoka

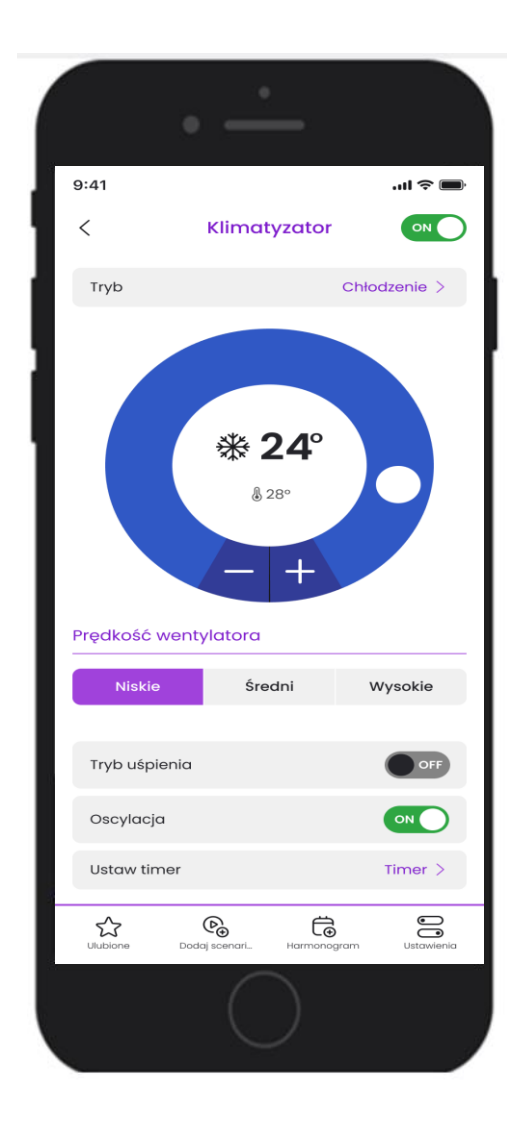

#### **Ekran sterowania produktu**

## **Tryb uśpienia — dotyczy wyłącznie trybów ogrzewania i chłodzenia**

- Tryb uśpienia można włączyć lub wyłączyć za pomocą przełącznika.
- Gdy tryb uśpienia jest włączony, prędkość wentylatora jest domyślnie ustawiona na niską.
- Po włączeniu funkcji uśpienia, jeśli temperatura otoczenia jest niższa niż temperatura ustawiona w trybie chłodzenia lub jej równa, temperatura ustawiona w trybie chłodzenia wzrośnie o 1°C po 1 godzinie i ponownie o 1°C po 2 godzinach (całkowity wzrost o 2°C).
- W trybie ogrzewania, jeśli temperatura otoczenia jest wyższa niż ustawiona temperatura lub jej równa, ustawiona temperatura spadnie o 1°C po 1 godzinie i ponownie o 1°C po 2 godzinach (całkowity spadek o 2°C).

## **Oscylacja**

- Tryb oscylacji można włączyć lub wyłączyć za pomocą przełącznika.
- Podczas pracy wentylatora klapka na górze urządzenia będzie poruszać się w górę i w dół.

## **Ustawianie automatycznego wyłącznika czasowego**

- Funkcja umożliwia ustawienie automatycznego wyłącznika czasowego.
- Zakres od 1 do 24 godzin.
- Urządzenie wyłączy się po upływie ustawionego czasu.

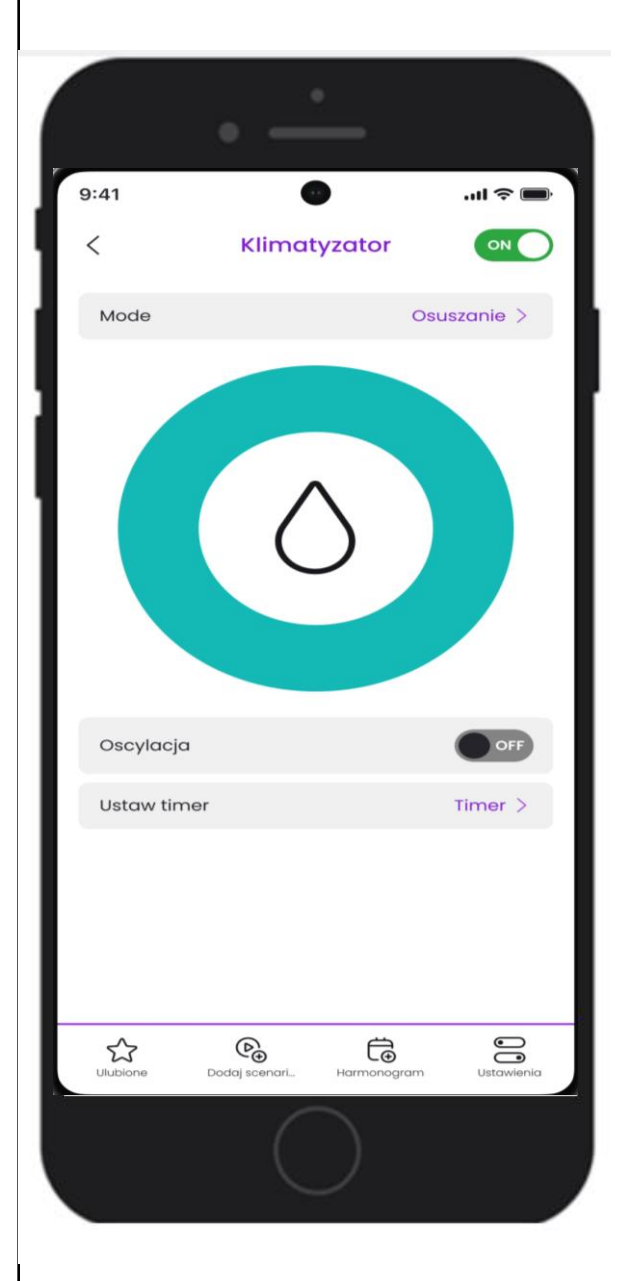

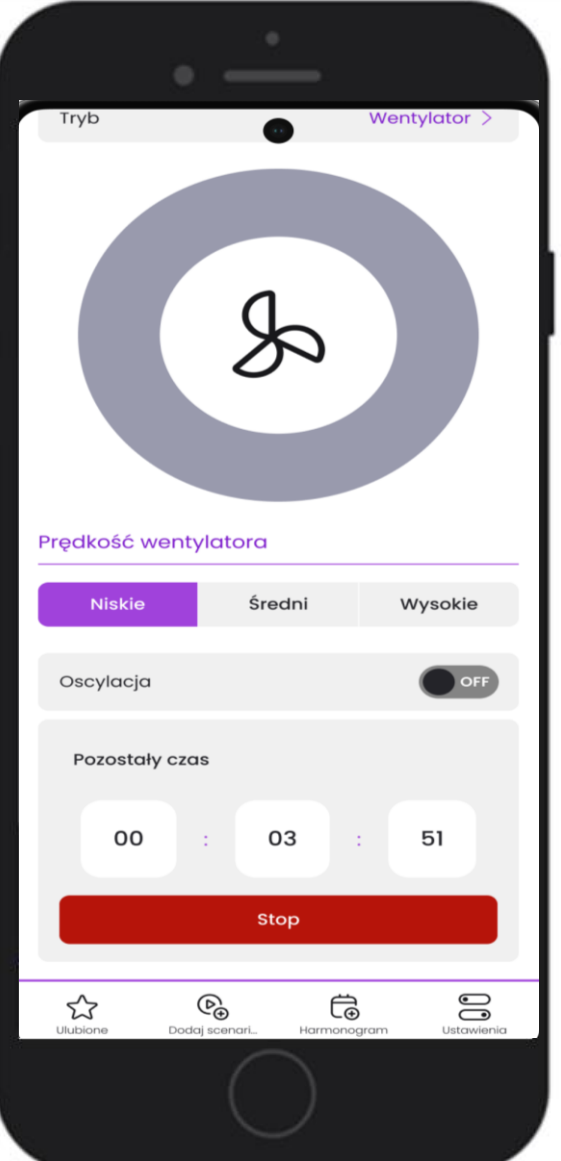

#### **Ustawienia trybu osuszania**

#### **Oscylacja**

- Tryb oscylacji można włączyć lub wyłączyć za pomocą przełącznika.
- Podczas pracy wentylatora klapka na górze urządzenia będzie poruszać się w górę i w dół.

#### **Ustawianie automatycznego wyłącznika czasowego**

- Funkcja umożliwia ustawienie automatycznego wyłącznika czasowego.
- Zakres od 1 do 24 godzin.
- Urządzenie wyłączy się po upływie ustawionego czasu.

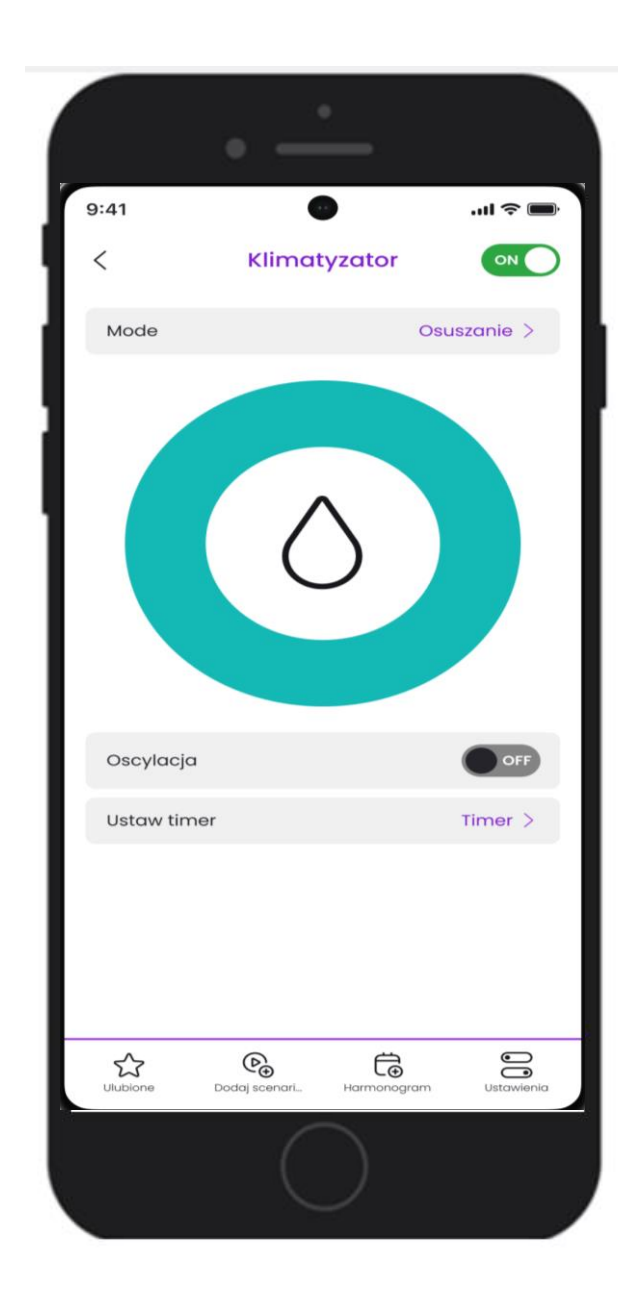

## **Ustawienia trybu wentylatora**

Dotknij poniższych opcji, aby regulować prędkość wentylatora

- **Niska**
- **Średnia**
- Wysoka

#### **Oscylacja**

- Tryb oscylacji można włączyć lub wyłączyć za pomocą przełącznika.
- Podczas pracy wentylatora klapka na górze urządzenia będzie poruszać się w górę i w dół.

#### **Ustawianie automatycznego wyłącznika czasowego**

- Funkcja umożliwia ustawienie automatycznego wyłącznika czasowego.
- Zakres od 1 do 24 godzin.
- Urządzenie wyłączy się po upływie ustawionego czasu.

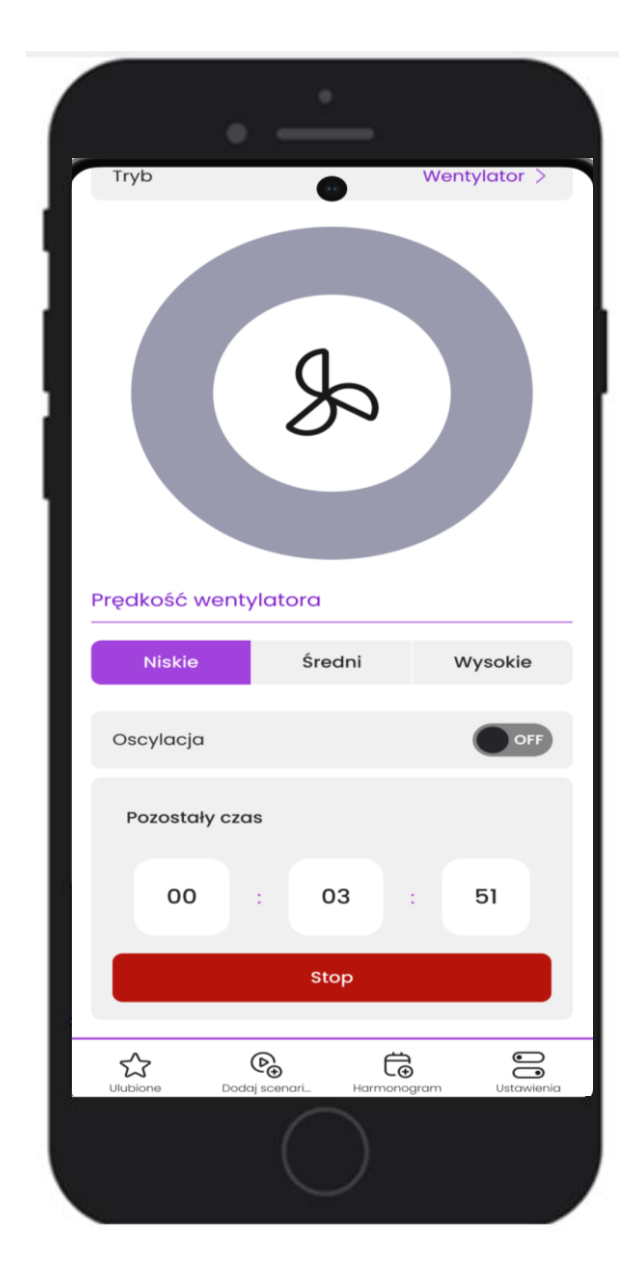

# **Błędy / rozwiązywanie problemów**

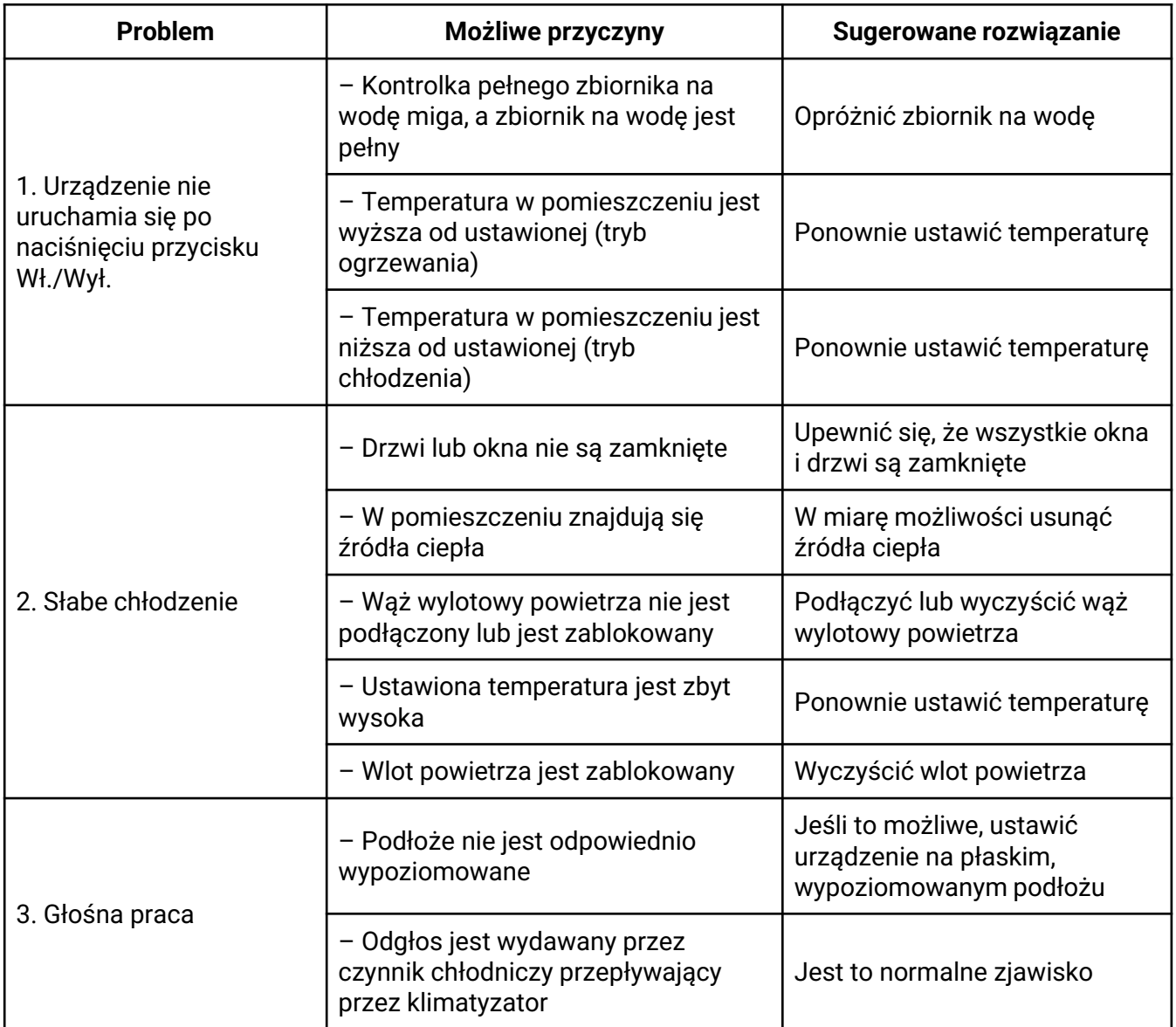

# **W przypadku wystąpienia tych błędów zostaną wysłane powiadomienia**

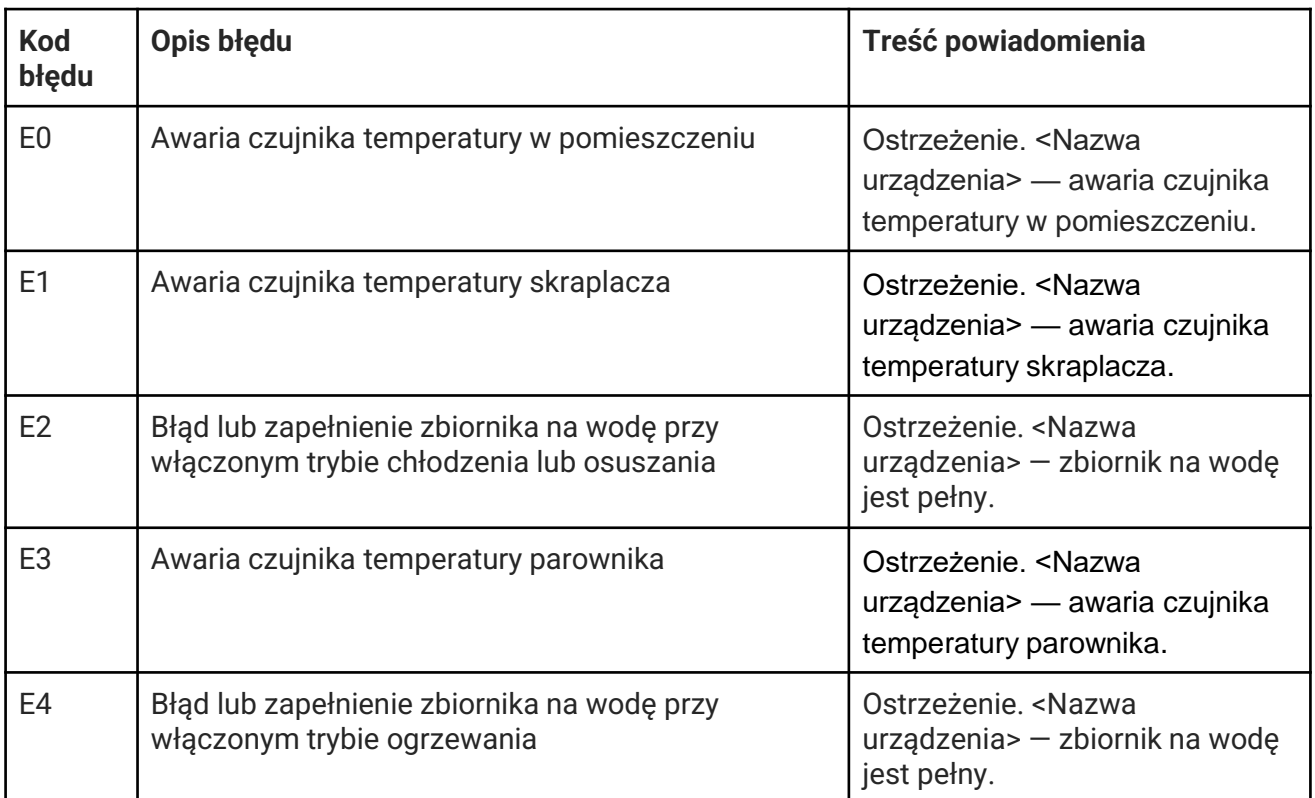

#### **Harmonogramy**

Istnieje możliwość skonfigurowania harmonogramów włączania i wyłączania urządzenia w dowolnym trybie lub ustawieniu.

Konfiguracja harmonogramu:

- Otwórz aplikację Myko, a następnie wybierz Harmonogramy w prawym dolnym rogu ekranu
- Dotknij ikony + i wybierz urządzenie
- Wybierz dni i godziny, a następnie zapisz ustawienia.

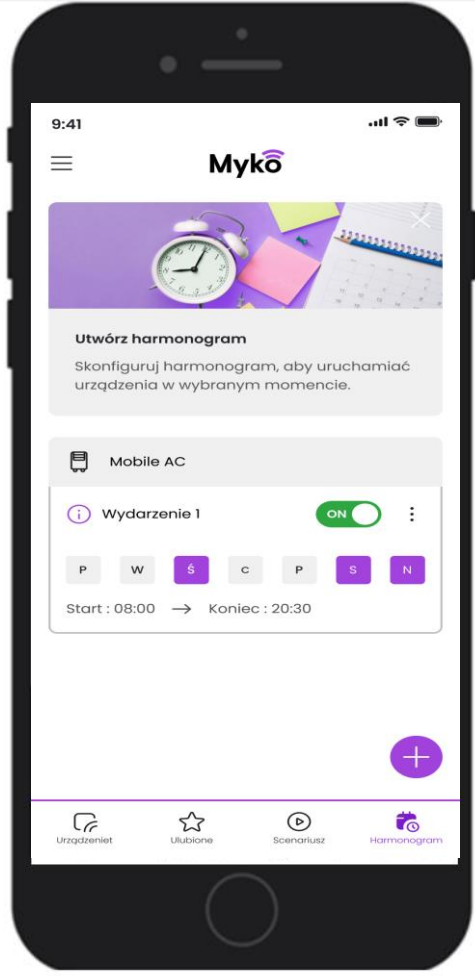

## **Pomoc i porady**

#### **Nie można dodać urządzenia do aplikacji Myko**

Jeśli występują trudności z połączeniem urządzenia z Myko, a produkt jest podłączony do zasilania i znajduje się w pobliżu, źródłem problemu może być:

- Zniszczony lub uszkodzony kod QR. W takiej sytuacji produkt można skonfigurować, wykonując czynności opisane w podręczniku pomocy technicznej Myko ("Konfiguracja produktów"), który znajduje się na stronie mykoapp.com. Kod QR znajduje się też w skróconej instrukcji obsługi dołączonej do opakowania.
- Nieprawidłowy kod QR. Próbujesz zeskanować nieprawidłowy kod QR. Upewnij się, że skanujesz kod QR, który znajduje się na produkcie lub w skróconej instrukcji obsługi. Jeżeli problem nie ustąpi, postępuj zgodnie z instrukcjami zawartymi w sekcji "Czy mogę skonfigurować urządzenie Myko bez kodu QR?". Instrukcje te można znaleźć w sekcji często zadawanych pytań (FAQ) na stronie mykoapp.com
- Niezgodność produktu z systemem Myko. Upewnij się, że urządzenie jest zgodne z systemem Myko. Na produktach zgodnych z systemem Myko znajduje się logo Myko i kod QR, których nie ma na produktach niezgodnych z tym systemem.

W celu uzyskania odpowiedzi na pytania dotyczące działania produktu Myko należy skorzystać z podręczników pomocy technicznej dotyczących poszczególnych produktów oraz z sekcji często zadawanych pytań (FAQ). Szczegóły na stronie [www.mykoapp.com](http://www.mykoapp.com/)